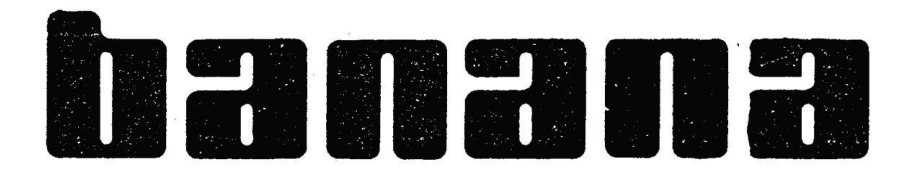

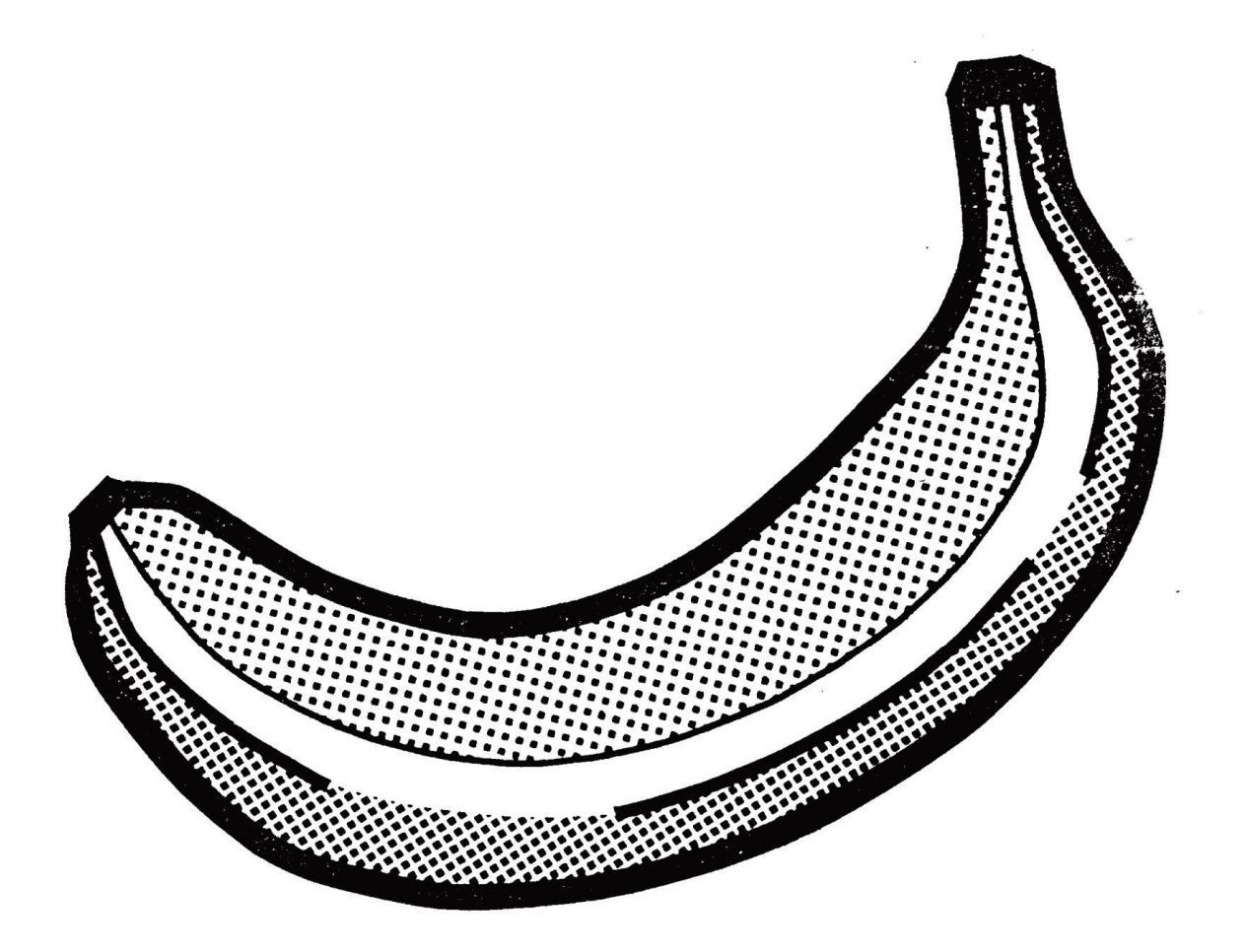

SYNTHESIZERSTUDIO BONN, MATTEN + WIECHERS GMBH<br>AUF DER KAISERFUHR 37, 5300 BONN 1, TEL.: (0228) 25 10 48

## B A N A N A

Sie haben mit dem Kauf des BANANA einen Synthesizer mit modernster Technik erstanden. Bei der Entwicklung wurde darauf geachtet, ein musikerfreundliches Instrument zu bauen. Der BANANA ist übersichtlich und einfach in der Bed ienung, so daß der Anfänger und der Pro<sub> $\boxtimes$ </sub> direkt mit dem BANANA arbeiten können. Diese Kurzbedienungsanleitung soll Ihnen das Musikinstrument auf einfache und klare Weise näher bringen und es für Sie für lange Zeit zu einem wertvollen und unentbehrlichen Arbeitsmittel machen.

Wir haben in Ihren BANANA schon einige interessanteKlänge eingespeichert. Als Übersicht haben wir ein "Programmblatt" beigelegt. Die rückseitigen Anschlüsse an Ihrem Gerät sind nicht beschriftet. Zur Übersicht nennen wir Ihnen hiermit die Bezeichnung der Buchsen.

## G e r ä t e r ü c k s e i t e

Audio Out VCF Pedal In Release Switch In Mod. Pedal In Cass. Out Cass In

Bitte beachten Sie bei der Inbetriebnahme folgend:es

Nach dem Einschalten des Gerätes wird der BANANA automatisch gestimmt ( TUNE ).

Innerhalb der ersten Anwärmzeit des Gerätes ( ca. 30 Minuten ) sollte der Tune-Prozess je nach Notwendigkeit wiederholt werden.

Drücken Sie 2 x TUNE. Nach Ablauf der Tuneroutine wird das ursprünglich gewählte Programm wieder aufgerufen.

Der BANANA verfügt über 64 Speicherplätze für Klang programme.

Jedes Programm wird durch Kombination von einem Buchstaben ( A—H ) und Programmnummer ( 1—8 ) aufgerufen.

Das erste Programm heißt also A 1, das Programm 64 heißt H 8.

Beim Wechsel der Programmbank be $\text{Zndet}$  sich der Programmer in Wartestellung (die

angewählte Bankadresse blinkt ).

Dabei ist noch immer das ursprüngliche Programm aufgerufen.

Bei Anwahl der Programmnummer ( 1—8 ) wird das neue Programm endgültig übernommen.

STIMMENABSCHALTUNG

Bei einem Defekt in einer Stimme, kann diese von Ihnen problemlos abgeschaltet werden.

Drücken Sie bitte g l e i c h z e i t i g auf A und H. Die Leuchtdioden in den beiden Bänken blinken abwechselnd.

Mit den Tastern 1 — 6 können Sie die entsprechenden Stimmen abschalten.

## DIE RECORD-TASTE

Wenn Sie an den Drehregler und Schaltern einen Klang verändert oder einen neuen Klang eingestellt haben, so können Sie diesen in den Klangspeicher übernehmen.

Dazu ist es wichtig, einige Speicherplätze für diesen Fall freizuhalten, um nicht irrtümlich bestehende Klänge zu löschen.

#### **Ein Klang soll abgespeichert werden:**

1. DRÜCKEN SIE DIE RECORD-TASTE CA. 1 SEKUNDE, BIS DIE LED-ANZEIGE LEUCHTET 2. WÄHLEN SIE DIE BANK AN ( A - H ), WENN DIESE NICHT BEREITS DIE ANGEWÄHLTEN BANK IST 3. WÄHLEN SIE DAS PROGRAMM AN ( 1 - 8 )

Wenn Sie die PROGRAMM-Taste gedrückt haben, ist Ihr Klang abgespeichert und der vorherige Klang gelöscht. Sollten Sie die RECORD-Funktion löschen wollen, da Sie irrtümlich den RECORD-Taster gedrückt haben, so wählen Sie bitte die bereits gewählte Bank nochmals an.

Die RECORD- Anzeige erlischt, ohne daß ein Programm abgespeichert worden ist.

Der BANANA wird vom Werk aus mit 54 Klangvorschlägen geliefert.

Somit haben Sie 8 Speicherplätze ( H 1 — H 8 ) frei für neue Klänge oder Platz,

die vorhandenen Klänge nach Ihrem Geschmack und Anwendungsbereich umzuprogrammieren und umzuordnen.

#### **DAS CASSETTENINTERFACE LOAD**

Um Daten von Cassette in den BANANA zu laden, verbinden Sie den Ausgang Ihres Recorders mit der Klinkenbuchse Cassette-ln des BANANA. Verfahren Sie wie unten angegeben. 1. ROTE RECORD-TASTE DRÜCKEN. LED-ANZEIGE LEUCHTET. 2. RECORDER STARTEN ( WIEDERGABE ) 3. BEI ERKLINGEN DES "DAUERPIEPTONS" 2x LOAD DRÜCKEN Wenn der Computer die Daten übernommen hat, springter wieder in ein Programm zurück. Sie brauchen nun nur noch die gewünschten Programme anzuwählen und hören die archivierten Klänge

## BANKWEISE LADEN

Um nur eine Bank ( A — H ) vom Datenband in den BANANA zu überspielen, verfahren Sie wie bei " LOAD " angegeben. Punkt 3 wird jedoch wie folgt geändert:

3.) DRÜCKEN SIE DIE TASTE DER ZU LADENDEN BANK ( A - H ) UND HALTEN SIE DIESE GEDRÜCKT, WÄHREND SIE 2x AUF LOAD DRÜCKEN. DANACH KANN DIE TASTE LOSGELASSEN WERDEN. Es kann immer nur eine Bank geladen werden. Beachten Sie bitte, daß die RECORD-Funktion gelöscht wird, wenn Sie auf die ständig leuchtende Bank-Taste drücken.

Wählen Sie vorher einfach eine andere Bank an. Nachdem alle Daten der zu ladenden Bank übertragen sind, springt der Computersofort aus der LOAD-Funktion.

### DAS CASSETTENINTERFACE SAVE

Das Cassetteninterface dient zur Ablage der Klangdaten auf Cassette.

Wenn Sie die Klänge auf Cassette sichern wollen, verfahren Sie bitte wie folgt:

- Verbinden Sie die Cassette-Out Klinkenbuchse mit dem Eingang Ihres Cassettenrecorders.
- Schalten Sie auf Aufnahme.
- Drücken Sie nun 2x die Taste SAVE beim BANANA .Die LED-Anzeige leuchtet.
- Der Computer des BANANA gibt einen reinen "Dauerpiepton" ab, den Sie auf 0 dB an Ihrem Recorder aussteuern sollen.
- Nach ca. 10 Sekunden ändert sich der gleichbleibende Ton in einen rauhen Ton.
- Die digitale Information wird übertragen.
- Unterbrechen Sie nun den Vorgang, indem Sie nochmals die Taste SAVE drücken, denn jetzt beginnt die eigentliche Aufnahme.
- 1. CASSETTE ZUM ANFANG SPULEN
- 2. RECORDER AUF AUFNAHME SCHALTEN
- 3. SAVE-TASTE 2x DRÜCKEN
- 4. RECORDER STOPPEN, NACHDEM DIE SAVE-LED-ANZEIGE NICHT MEHR LEUCHTE

## **CHECK**

Nun haben Sie die Daten auf Band. Bevor Sie diese jedoch zur Seite legen und archivieren,

müssen Sie sie kontrollieren, ob sich nicht ein Fehler eingeschlichen hat. Die CHECK-LED Anzeige blinkt und erinnert Sie daran. Verbinden Sie den Ausgang Ihres Recorders mit der Cassette-ln Klinkenbuchse des

BANANA.

Spulen Sie das Band zurück und starten Sie bitte die Wiedergabe.

Kurz nachdem der "Dauerpiepton" hörbar wird, drücken Sie 2x CHECK.

Der Computer im BANANA vergleicht jetzt seine Klang daten mit denen, die vom Band

kommen. Ist kein Fehler auf Band, so springt der Computer nach diesem Vorgang in ein

Programm zurück und es können weitere interessante Klänge erstellt werden. Wird jedoch ein

Fehler gefunden, so springt der Computer sofort, also nicht erst am Ende der

Datenübertragung, in ein Programm zurück. Sie müssen dann nochmals mit SAVE die Daten auf Band aufnehmen.

- Beim Aufnahme- bzw. Wiedergabevorgang können folgende Fehler aufgetreten sein:
- zu hoher oder zu niedriger Aufnahmepegel
- zu hoher oder zu niedriger Wiedergabepegel ( eventuell den regelbaren Kopfhörerausgang benutzen )
- falsche Verbindung ( Cass Out Eingang Recorder )

• (CassIn—AusgangRecorder)defektes Verbindungskabel fehlerhafte Cassetten oder Band Erhält der Computer nach Drücken der CHECK-Taste ca. 6 Sekunden keine Daten oder ist der Pegel zu niedrig, springt der Computer aus der CHECK-Funktion in ein Programm.

## MIDI-BEDIENUNGSANLEITUNG FÜR BANANA-SYNTHESIZER

Drücken Sie die MI Di-Taste, damit der Tastenblock in den MlDl-Anzeige- und Programmiermodus geht. Nun stehen die folgenden Funktionen zur Verfügung:

#### A= KURZWAHL 1-8

Programmkombinationen, MIDI-Channels, Splitpunkt und Transpose-Faktoren werden hier gespeichert. Die Parameter werden eingestellt, dann RECORD gedrückt.

Durch Drücken einer Programmtaste von 1-8 werden diese Einstellungen unter der entsprechenden Nummer gespeichert. Abgerufen werden die Einstellungen aus dem Kurzwahlspeicher durch Drücken von Funktion A und der gewünschten Zahl 1-8.

#### B = GRUNDEINSTELLUNGEN

Unter der Funktion B sind verschiedene Grundeinstellungen anzuwählen.

B 1 gibt die Programmumschaltung über MIDI frei.

B 3 gibt nur MIDI-Daten für den Keyboardteil aus, in dem der BANANA nicht klingt.

Anwendung: bei Keyboard-Split können auch Synthesizer angeschlossen werden, die nur OMNI-Mode haben.

B 4 schaltet BANANA in POLY-Mode, wenn die LED an ist Sonst ist der Synthesizer in OMNI-Mode.

B 7 gibt den unteren Teil eines gesplitteten Keyboards für den BANANA frei,

B 8 den oberen. Sind sowohl B 7 als auch B 8 nicht an, ist der BANANA stumm, jedoch werden MIDI-Tasten-Daten ausgegeben .

#### $C = MIDI-CHANNEL$

Nach Aufruf der Funktion C wird durch Drücken der Taste G die Anzeige für den LOWER-Keyboard-Teil vorbereitet. Soll der UPPER-Keyboard-Channel angezeigt werden, drücken Sie statt G die Taste H.

Nun wird die Taste SAVE gedrückt und gehalten. Es wird jetzt der MIDI-Channel für den angewählten Tastaturbereich angezeigt. Channel 1-8 erscheint im Display als A 1-8, Channel 9-16 erscheint als B 1-8.

Während SAVE noch gehalten wird, kann der Channei umgeschaltet werden.

#### $D = KI$  ANGPROGRAMM-NUMMER

Analog zur MIDI-Channel-Wahl wird hier die Programmnummer der Sounds eingestellt.

Diese Nummer wird auf dem zugeordneten MIDI-Channel übertragen, daher können externer Geräte umgeschaltet werden.

In der Regel muß am Empfänger die Programmumschaltung freigegeben werden.

Sie können natürlich die Programme im BANANA wie bisher aufrufen, wenn Sie nicht im MIDI-Mode sind.

E = nicht programmiert, Reserve

F = SPLITPUNKT ( in Verbindung mit externem Synthesizer )

Halten Sie die Taste F gedrückt und drücken Sie eine Taste auf dem Keyboard.

Diese Taste ist jetzt die unterste Taste des UPPER-Bereichs.

Will man keinen Split, drückt man F und die tiefste Taste. Damit liegt das BANANA-Keyboard praktisch ganz im oberen Bereich.

#### **Anwendung:**

Einen über MIDI angeschlossenen Synthesizer bedient man über MIDI Channel 1 im unteren Keyboard-Teil und spielt den BANANA nur im oberen Teil ( B 7 ausschalten). Das obere Keyboard darf natürlich nicht auf Channel 1 übertragen werden.

 $G$  und  $H = TRANSPOSE$ 

Halten Sie die Taste G und drücken Sie eine Keyboard-Taste, um den LOWER-Bereich zu transponieren.

Für den UPPER Bereich halten Sie H.

Transponiert wird immer vom dritten C von unten aus.

Will man einen TRANSPOSE Vorgang rückgängig machen, ist daher dieses C zu drücken.

#### **Bitte beachten Sie, daß das Cassetten-Interface geändert wurde.**

SAVE geht wie bisher, Daten vom Band laden Sie durch Drücken von RECORD und zweimal LOAD ebenfalls wie bisher. CHECK führt das Gerät aus, wenn Sie nur zweimal LOAD ohne RECORD drücken.

Alte Datencassetten können nur geladen werden, wenn Sie TUNE halten und dann LOAD drücken.

Natürlich muß vorher RECORD aktiviert werden.

Es ist eine gute Idee, alte Datenaufnahmen in das Gerät zu laden und dann mit der neuen Software wiederaufzunehmen.

#### **Noch ein Tip:**

Wenn nach dem Einschalten des Gerätes trotz eingeschalteter Stimmen kein Ton aus dem Synthesizer kommt, prüfen Sie, ob Funktion B 7 und 8 aktiviert ist

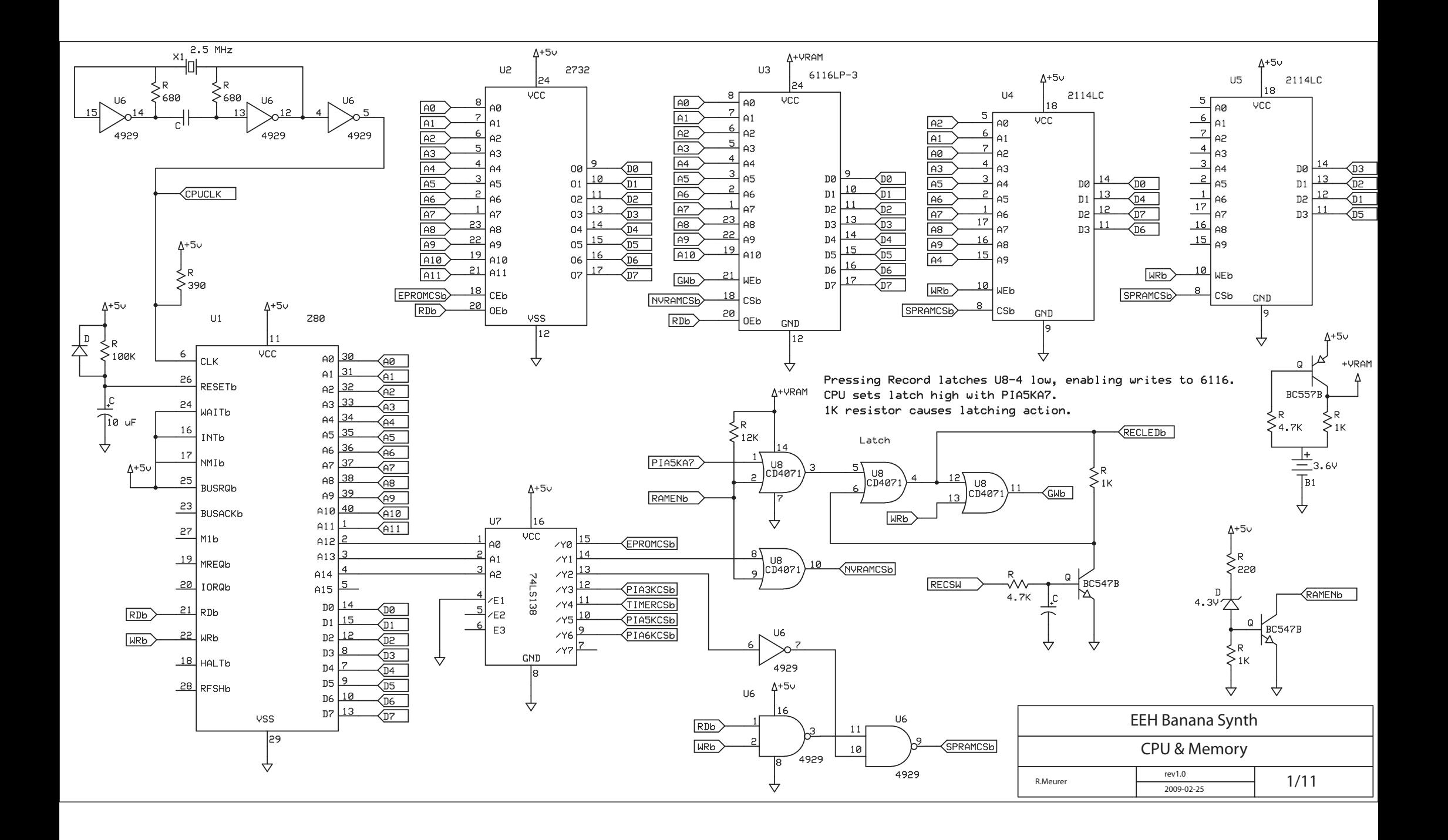

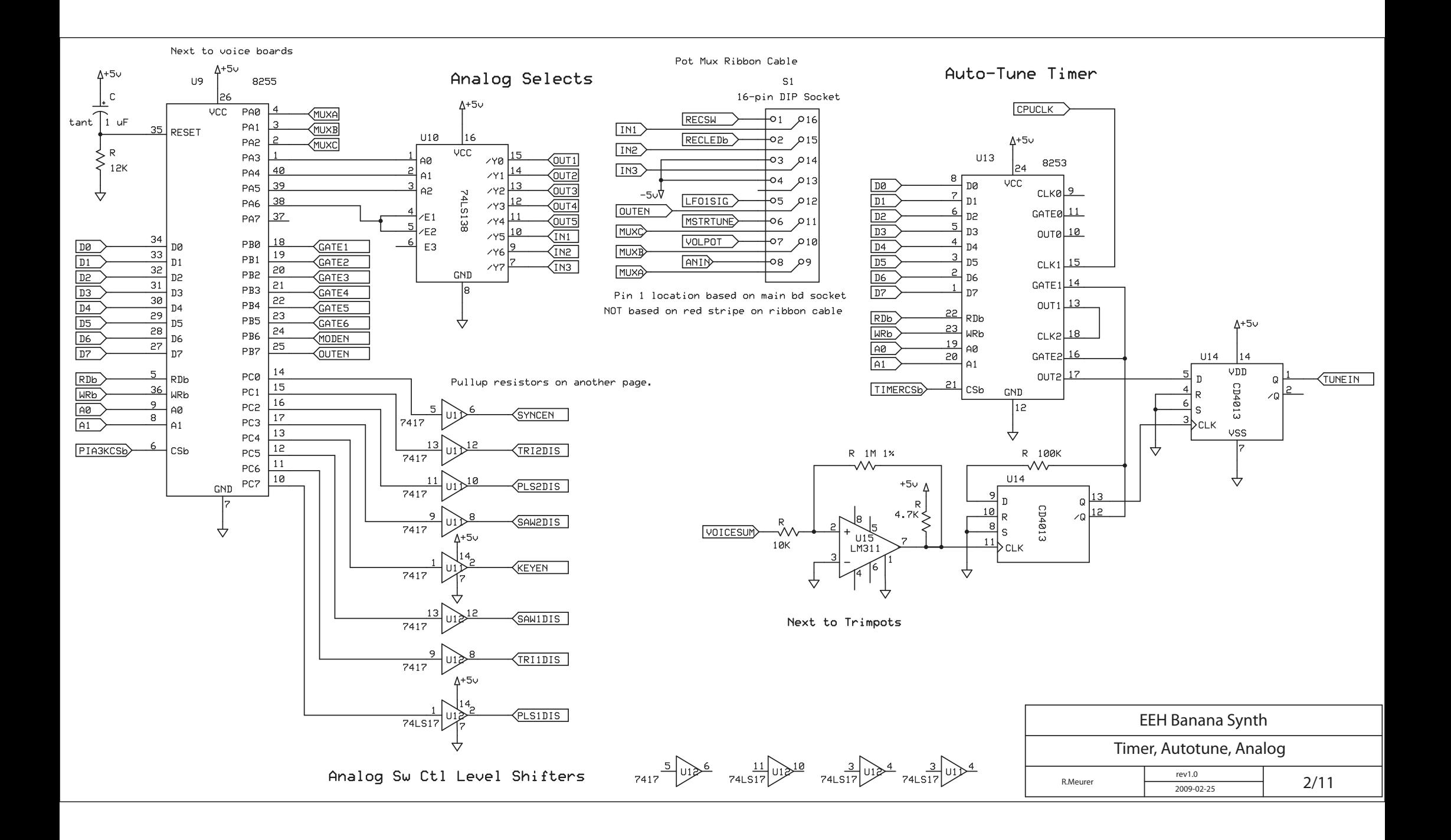

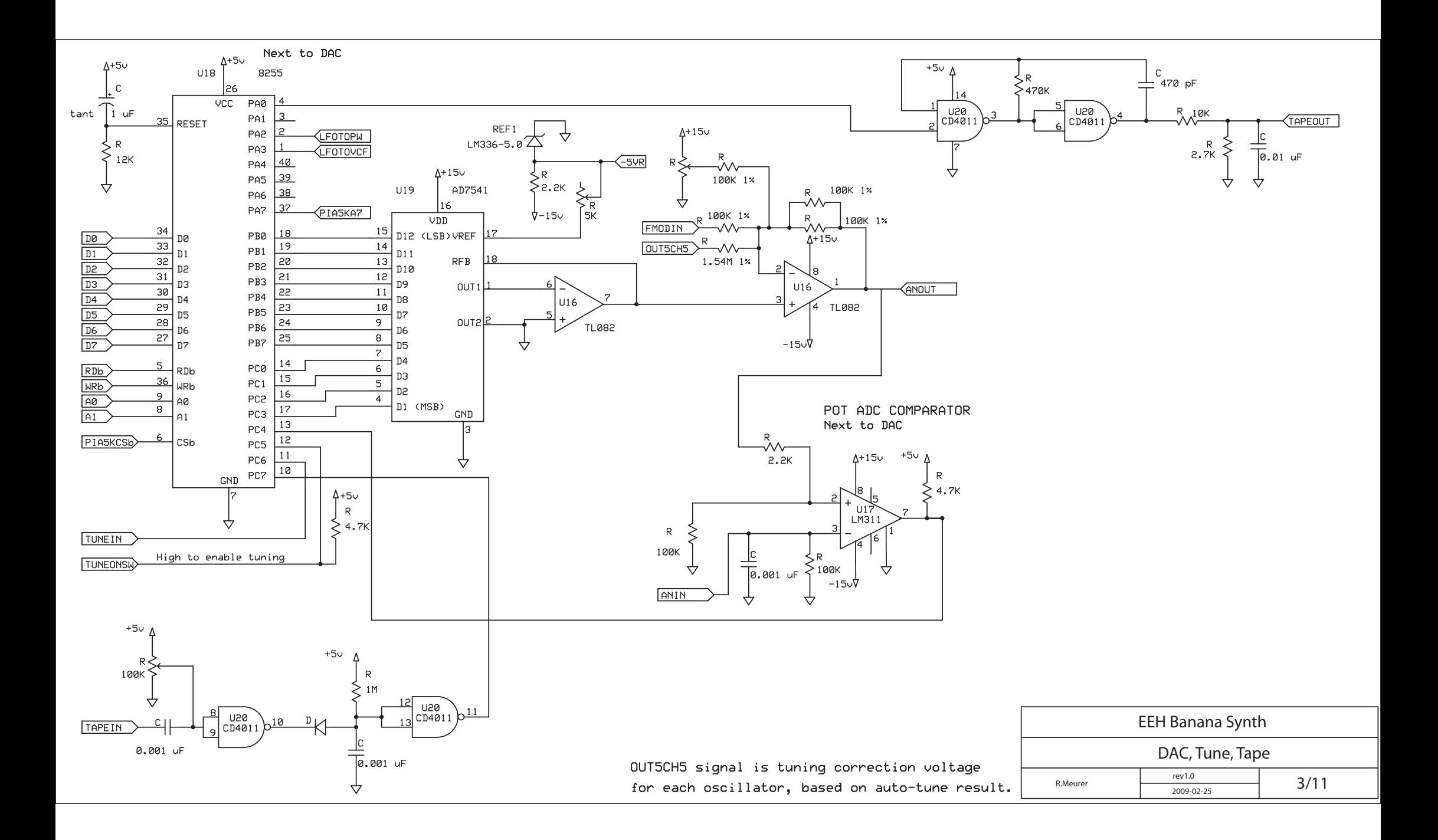

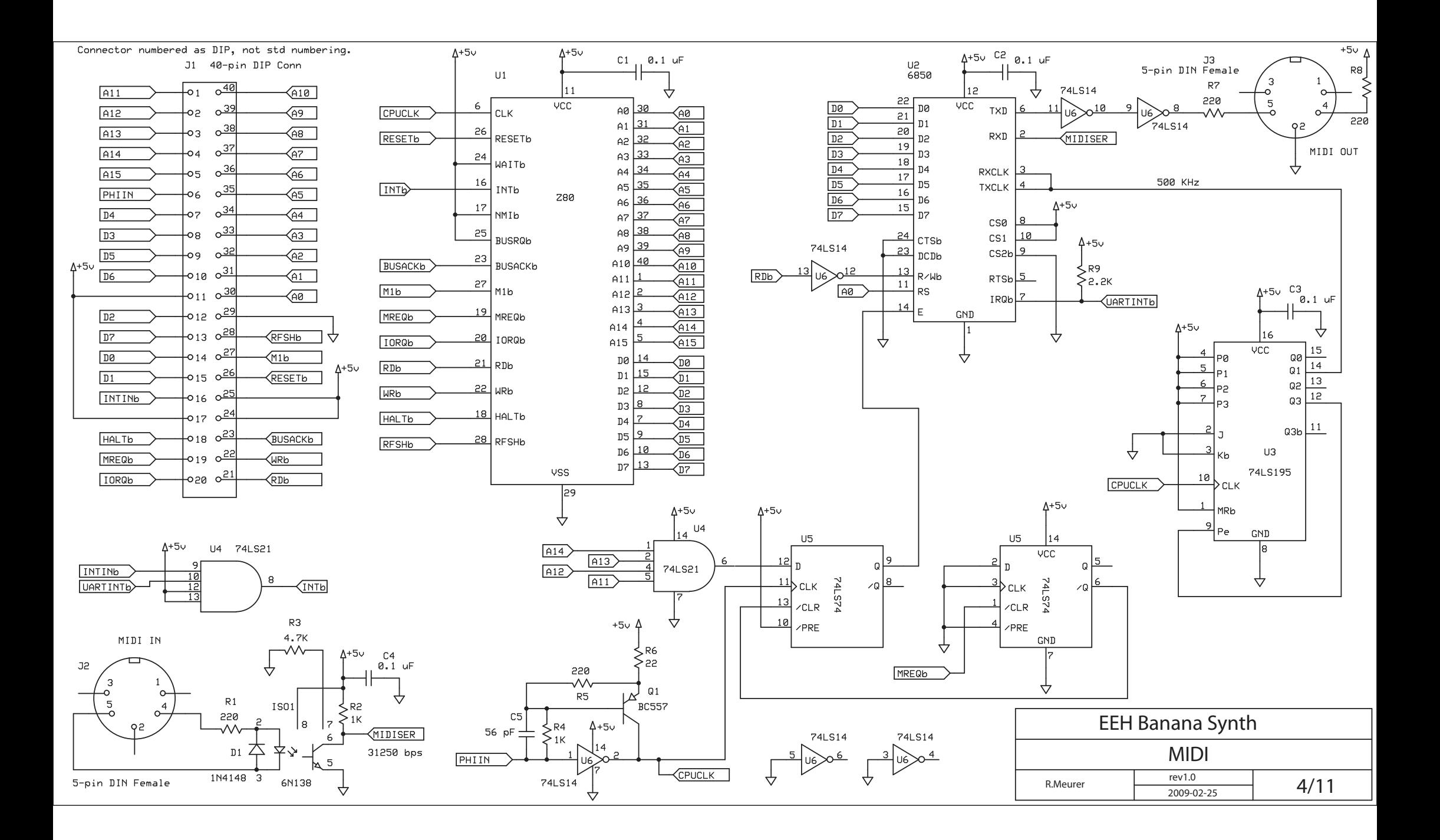

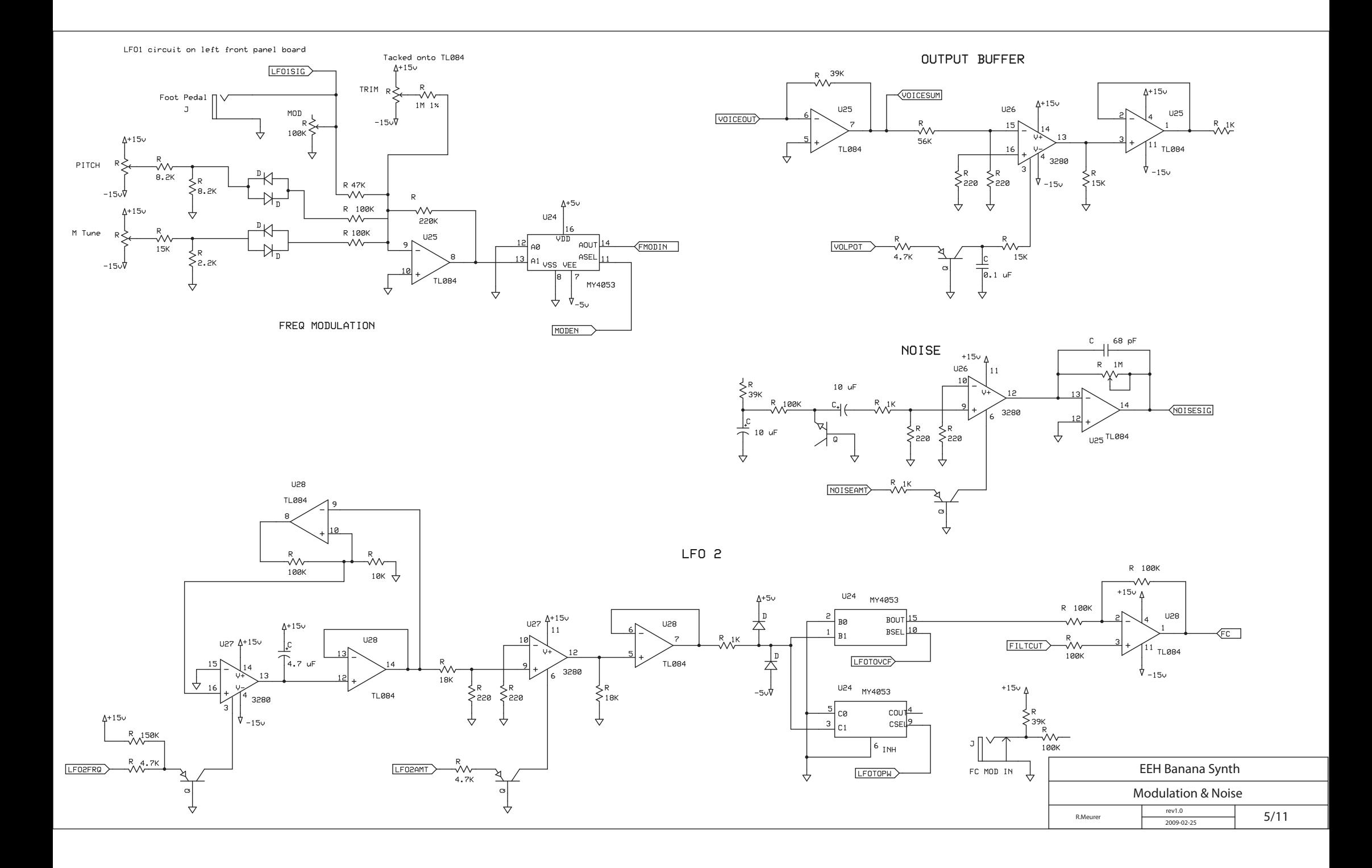

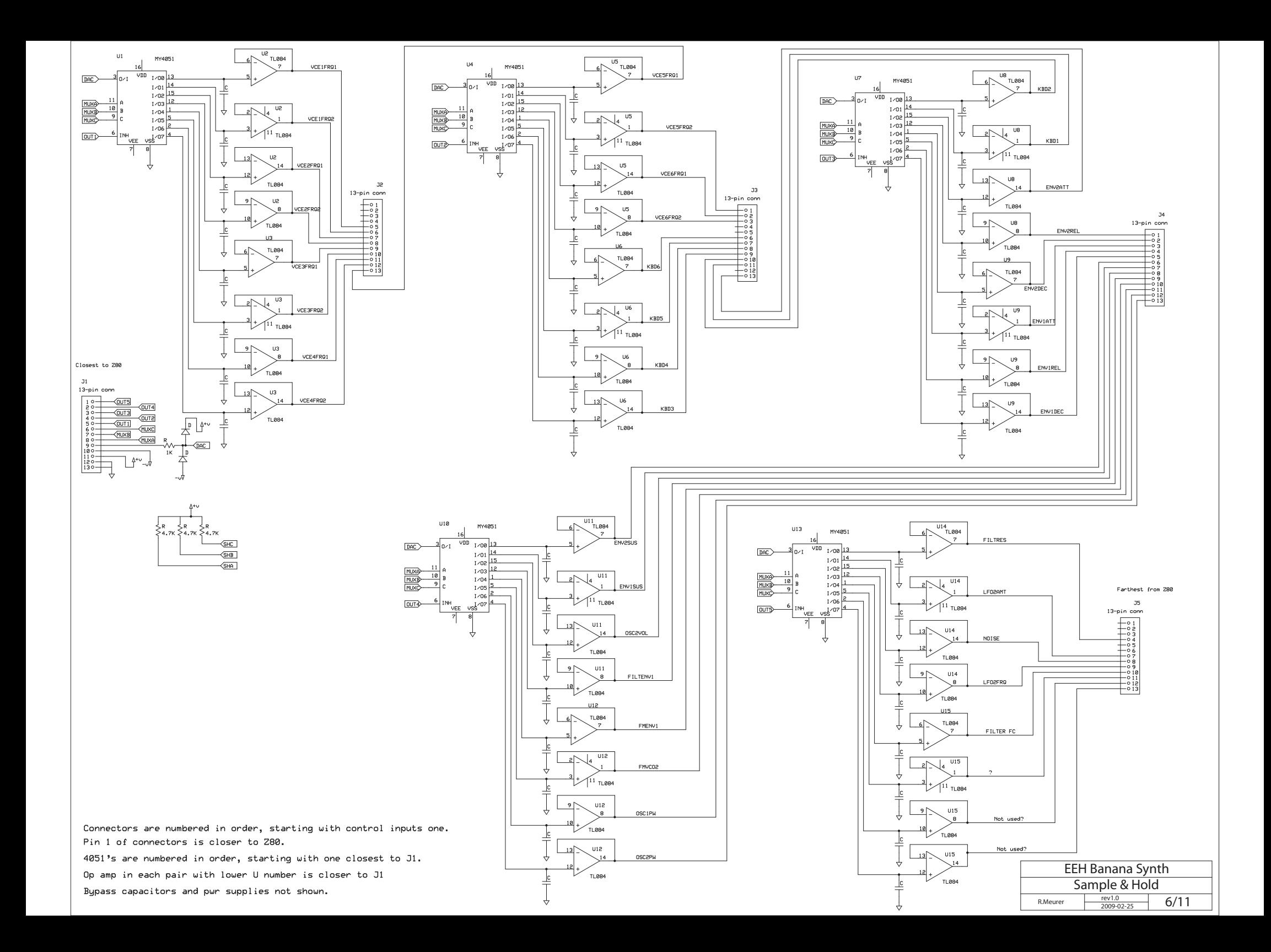

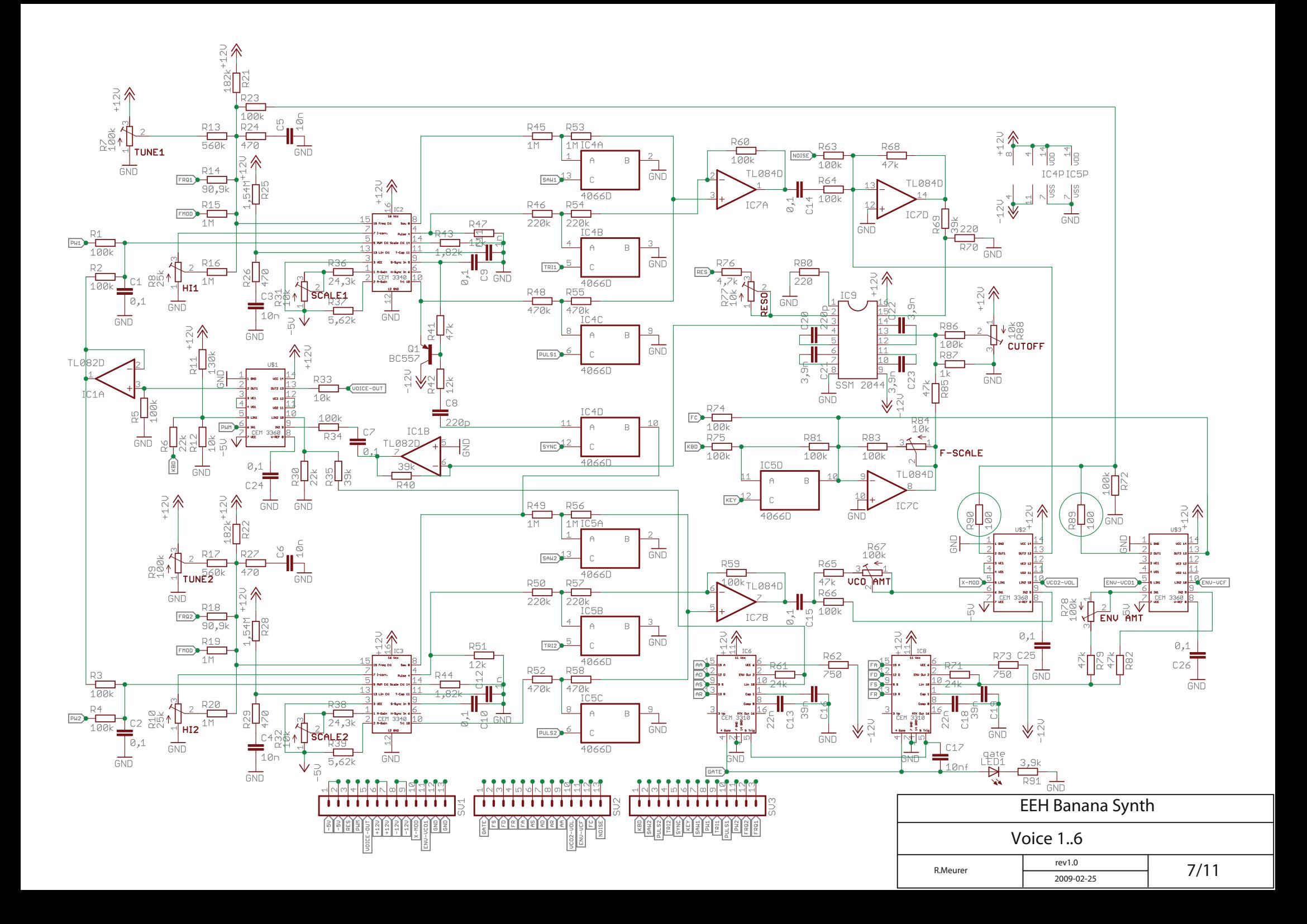

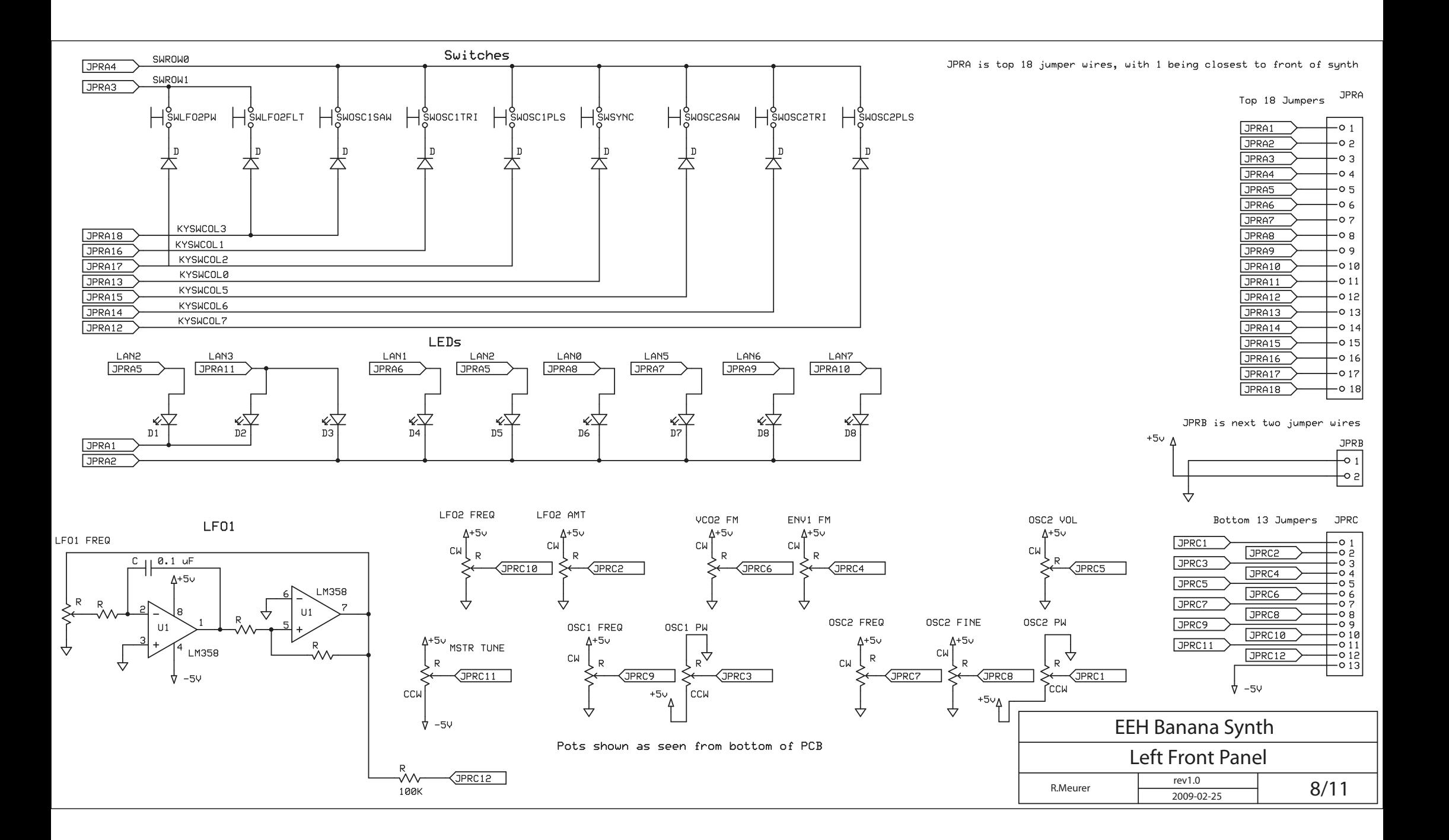

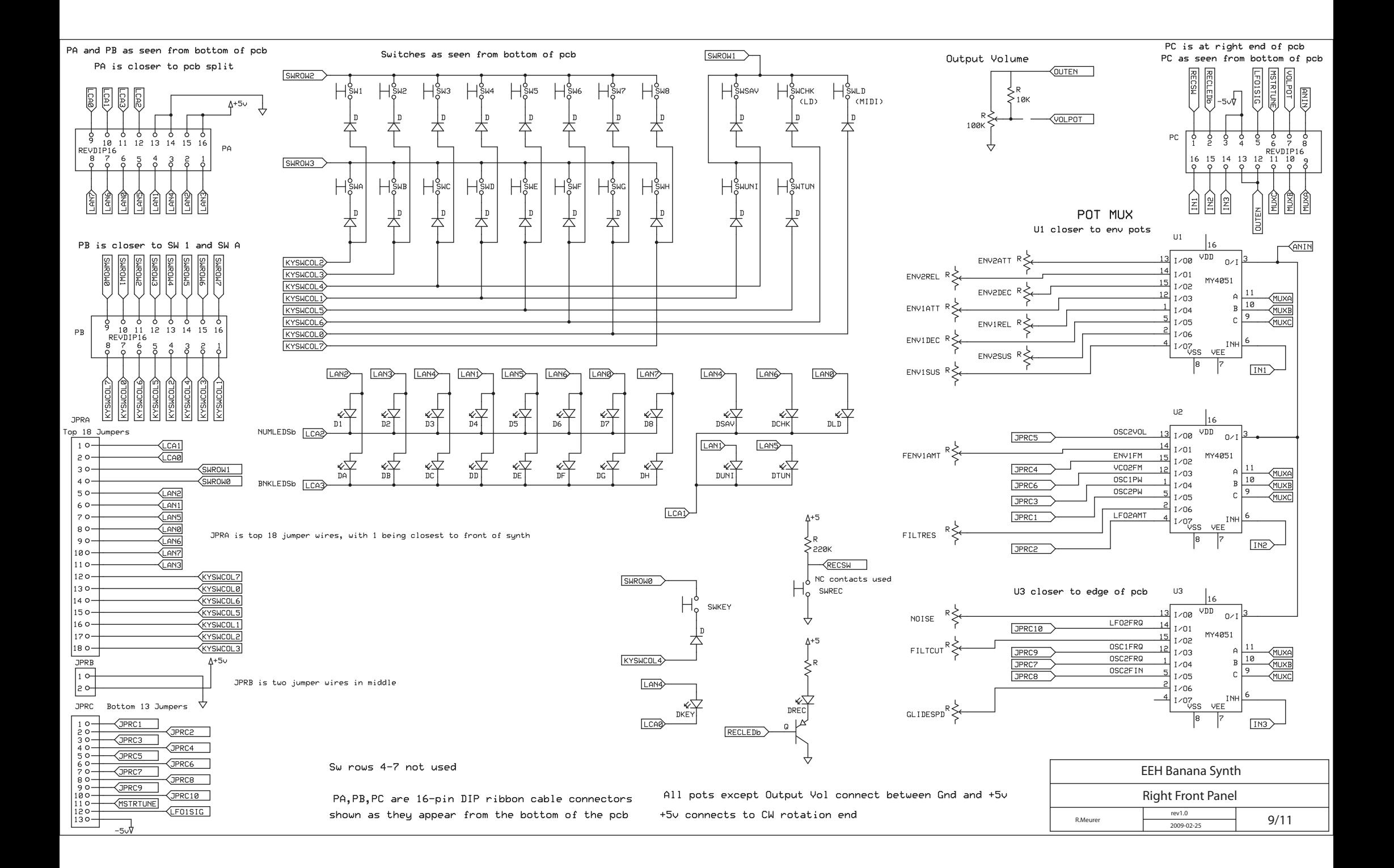

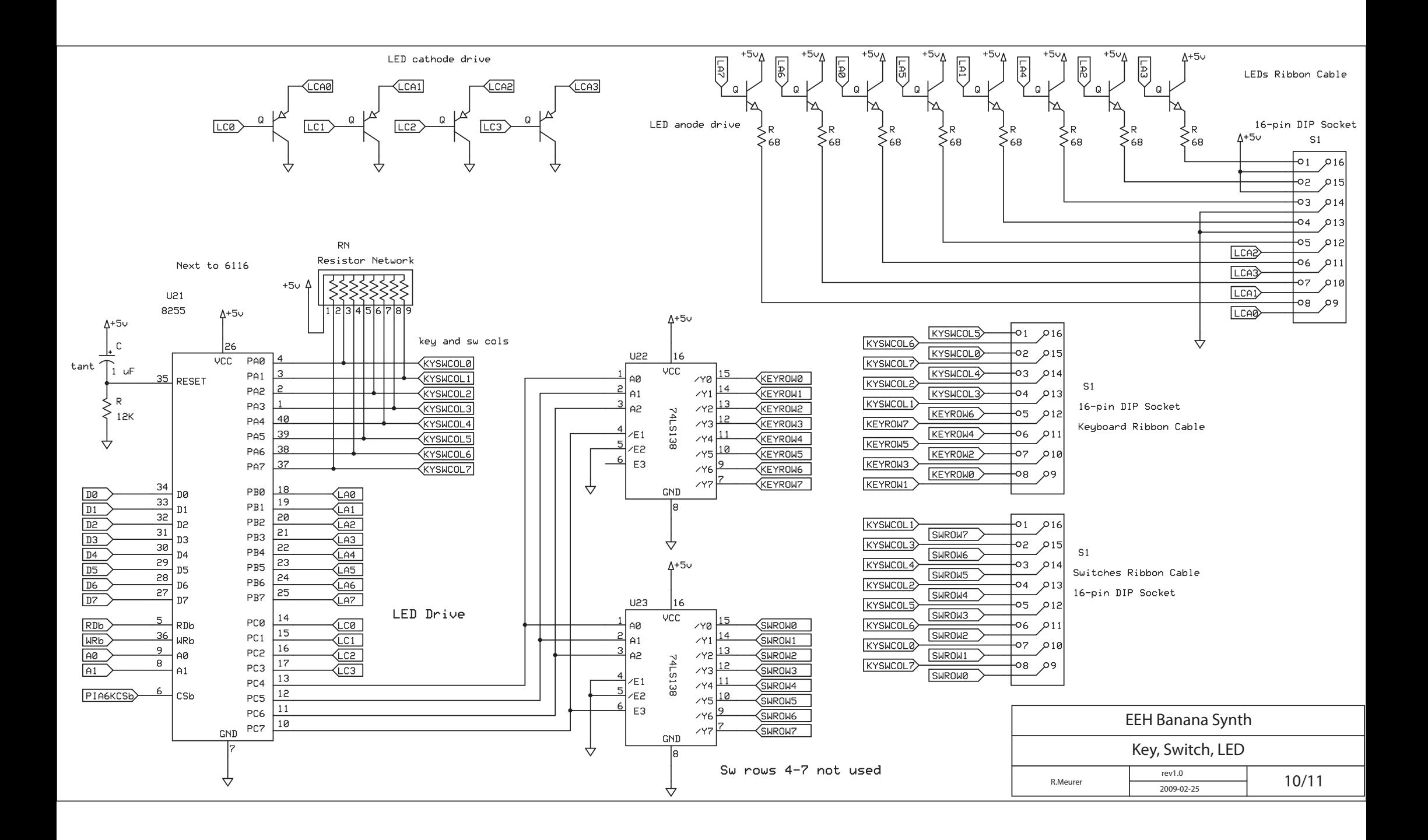

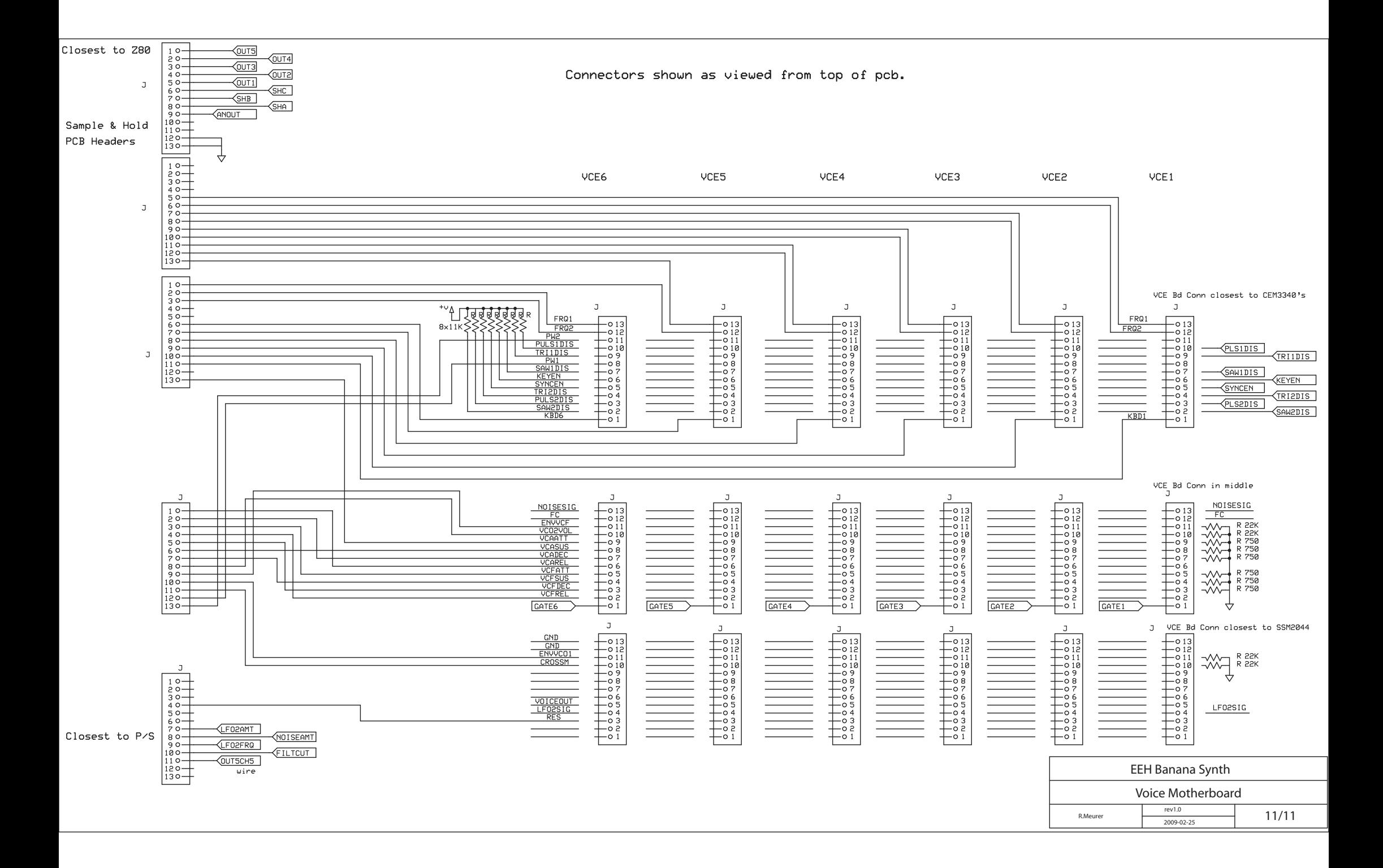

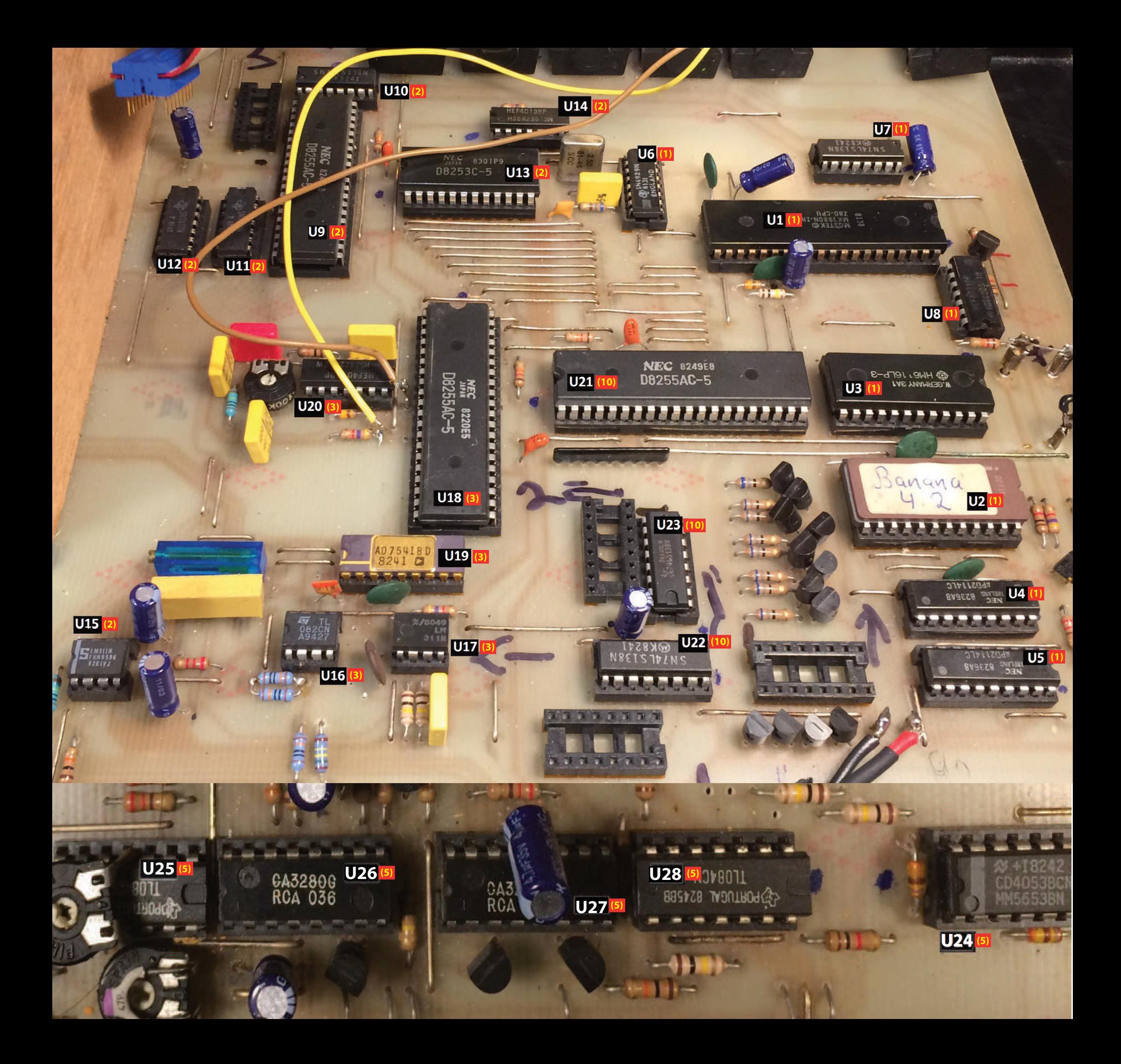

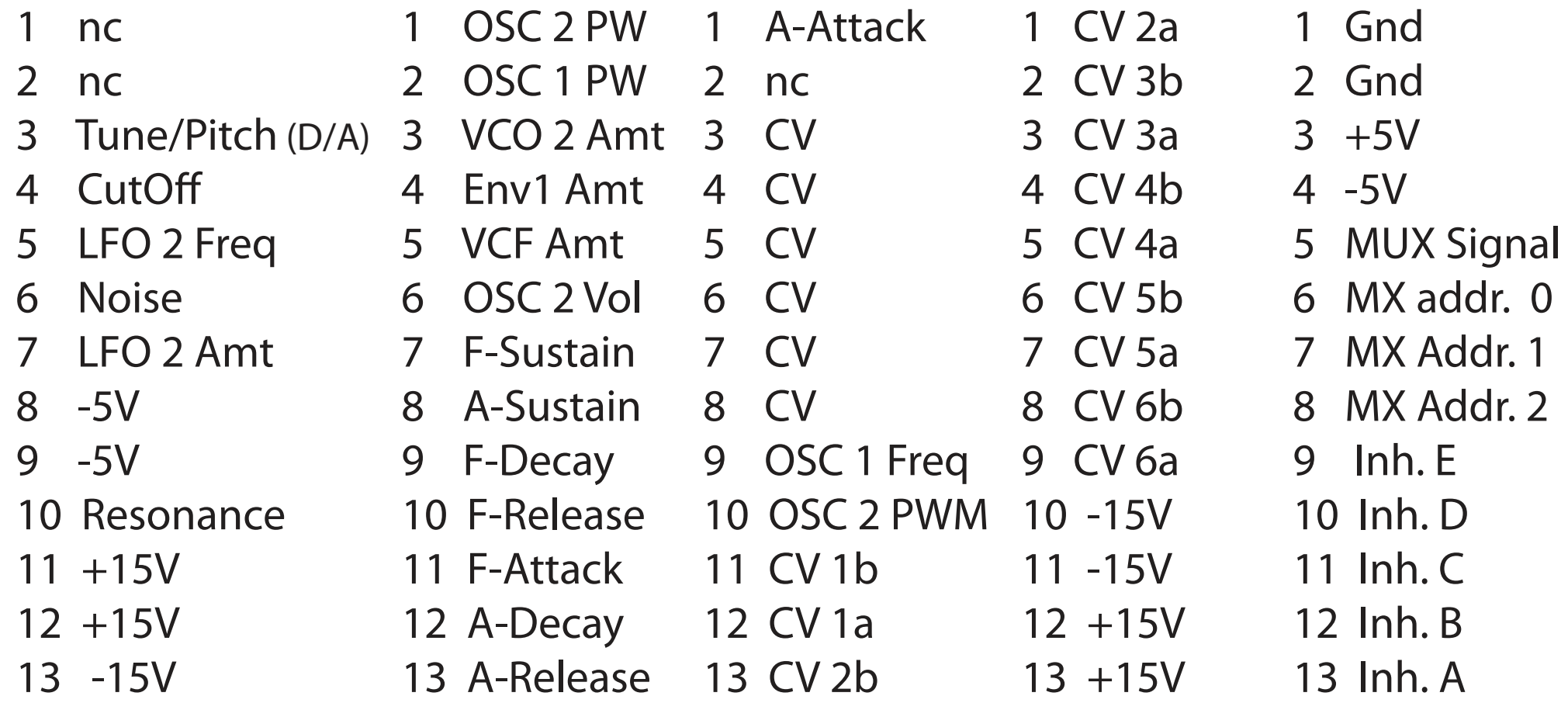

# Sample & Hold

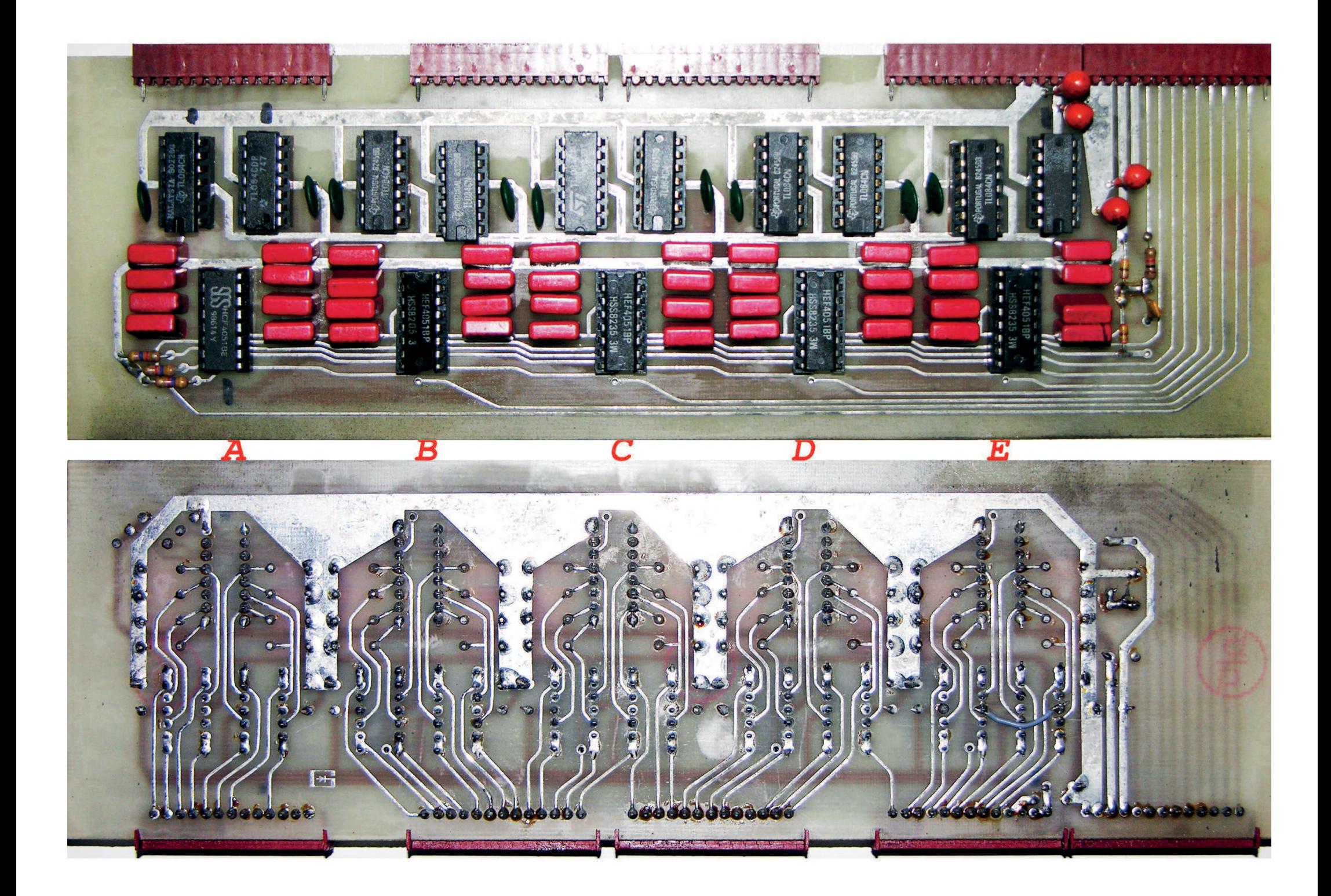

R. Meurer 2012-08-04 Worringer-Str.9 D-40211 Düsseldorf

# **VOICE BOARD**

- 1 -5V
- 2 -5V
- 3 Resonance  $4$  LEO<sub>2</sub> PWM
- 2 F-Sustain
	- 3 F-Decay 4 F-Release

1 Gate In

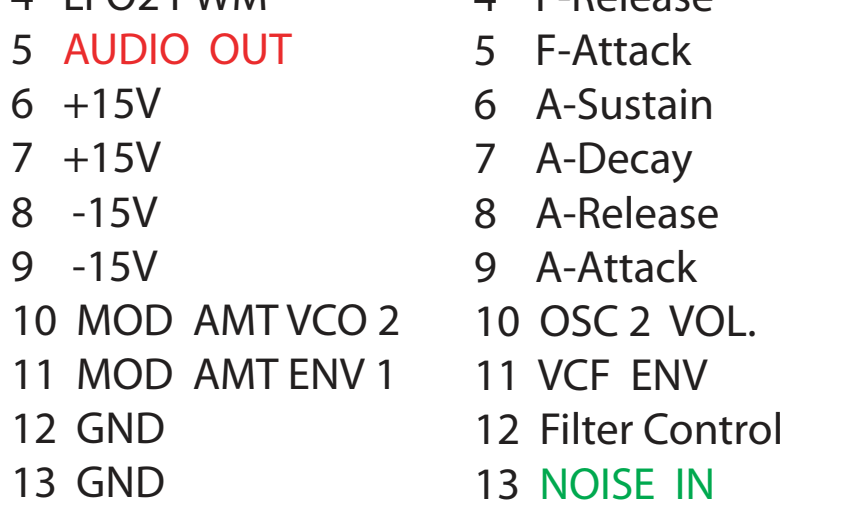

- 1 Kbd CV (Filter TRK)
- 2 Saw 2 (4066-a-13)
- 3 Pulse 2 (4066-a-12)
- 
- 4 Tri 2 (4066-a-5)
- 5 Sync (4066-a-6)
- 6 Key TRK (4066-b-13)
- 7 Saw 1 (4066-b-12)
- 8 PW 1
- 9 Tri 1 (4066-b-5)
- 10 Pulse 1 (4066-b-6)
- 11 PW 2
- 12 OSC 2 CV
- 13 OSC 1 CV

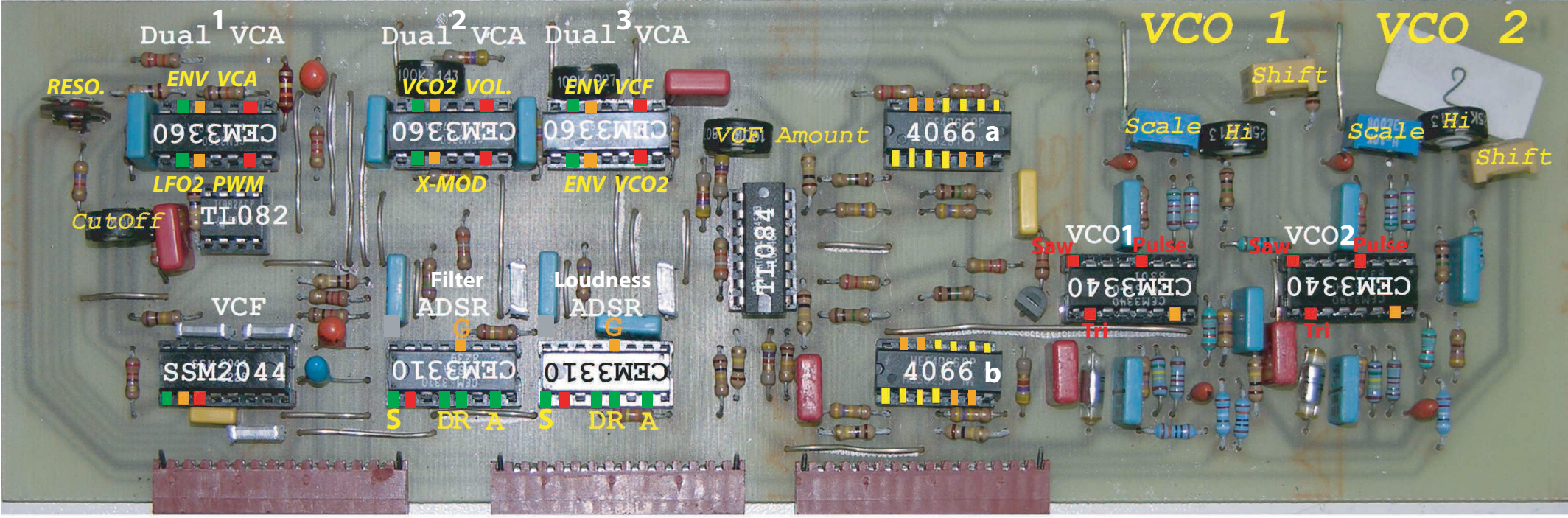

Input

## **Output**

- $\Box$  I/O
- **Control In**

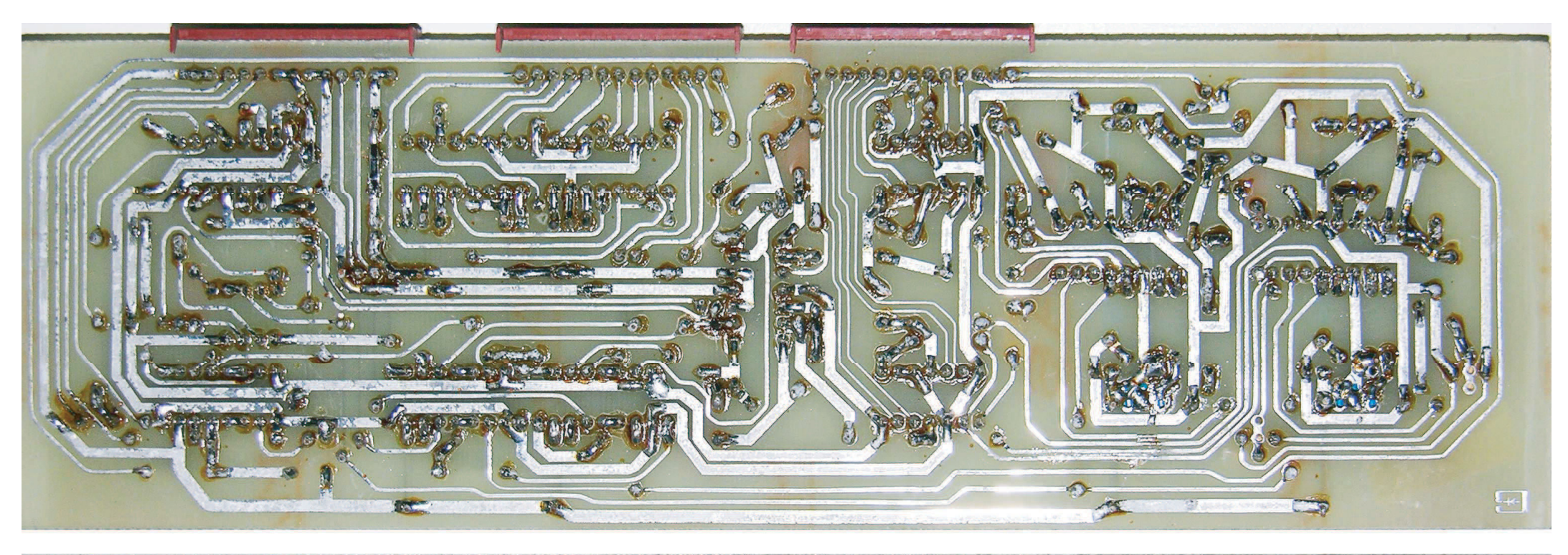

© 04.08.2012 Rolf Meurer Worringer Str.9 D-40211 Düsseldorf

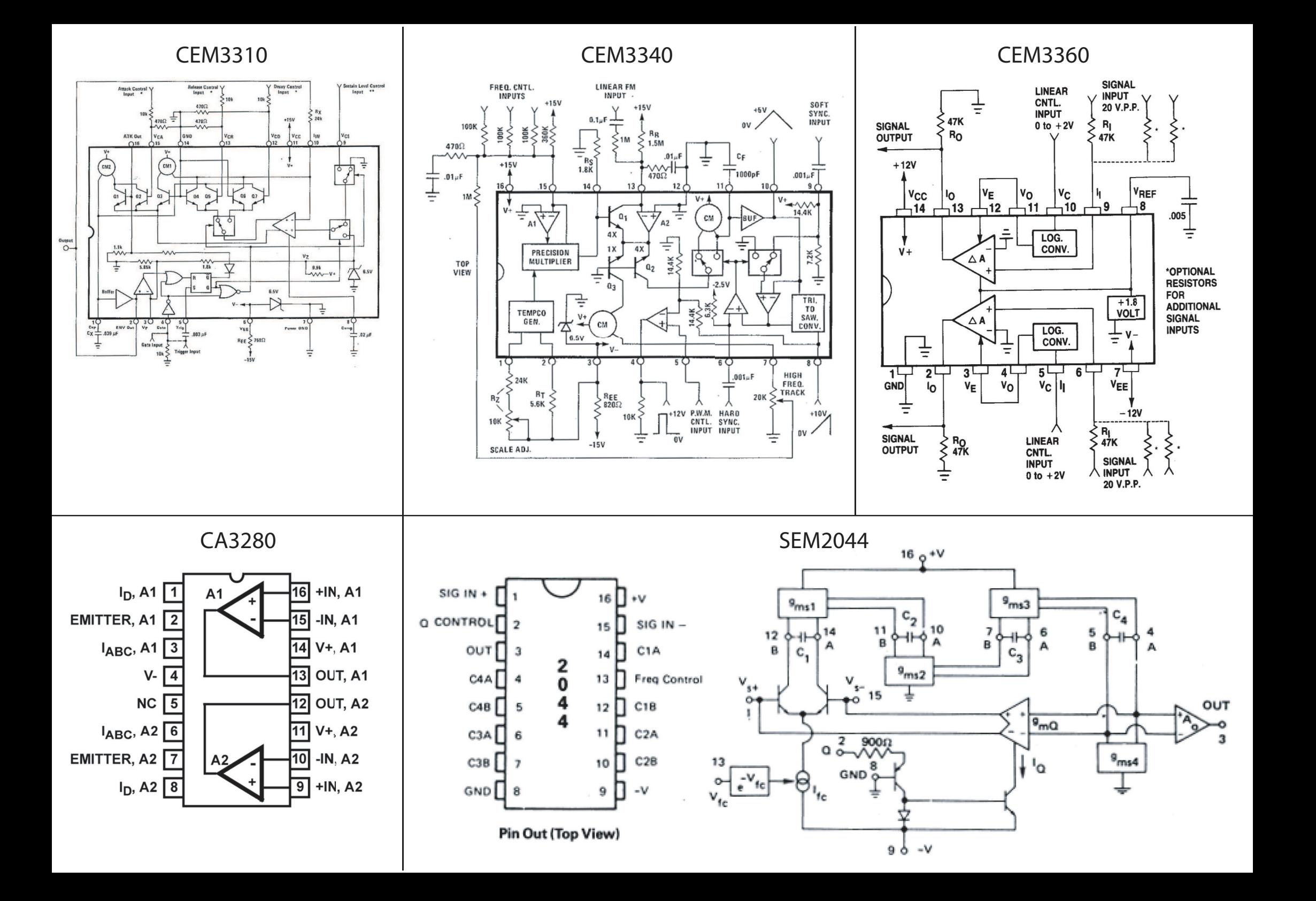

### BANANA calibration R.Meurer 2019

1. Mastertune in Mittelstellung.

2. Pitchwheel in Mittenstellung.

3. BANANA einschalten, während der service jumper gebrückt ist.

4. Erst dann Oscillator 2 FINE auf Linksanschlag drehen.

5. A+H gleichzeitig drücken bis beide LEDs A+H blinken!

6. Oscillator 1 Sägezahn wählen, Oscillator 2 AUS

7. Die zu kalibrierende Stimme mit Schalter 1…6 aktivieren (LED AN).

8. Alle anderen Stimmen mit Schalter 1…6 deaktivieren (LED AUS).

9. Mit Stimmgerät die gewählte Stimme in folgender Reihenfolge tunen.

10. Höchste Taste drücken und HI TRIM ganz runter tunen.

11. SCALE TRIM zwischen C (Taste 13) und C (Taste25) oktavrein.

12. SCALE TRIM zwischen C( Taste 1) und C (Taste 27) oktavrein.

13. 11..12 wiederholen bis bestmögliches Ergebnis erreicht ist.

14 Erst dann TUNE TRIM exakt kalibrieren.

15 Scaling danach nochmals überprüfen und ggf. nach justieren.

16 Höchste Taste drücken und HI TRIM so gut wie möglich einstellen.

17 Oscillator 2 Sägezahn wählen, Oscillator 1 AUS

18 Nun Alle Schritte 9…15 für Oscillator 2 wiederholen.

19 Die gewählte Stimme ist nun kalibriert.

20 Nun Schritt 7…18 für jede weitere Stimme wiederholen.

21 Nach getaner Arbeit den Service Schalter (Jumper) wieder ö&nen.

22 AutoTune sollte nun einwandfrei funktionieren

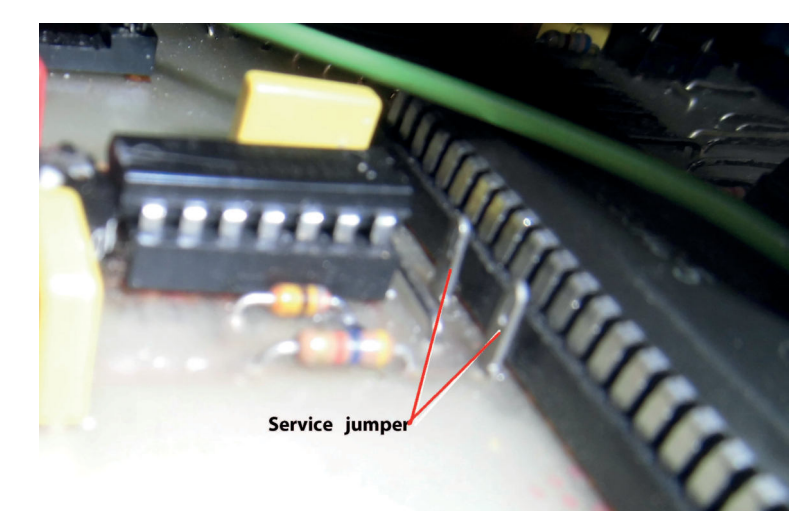

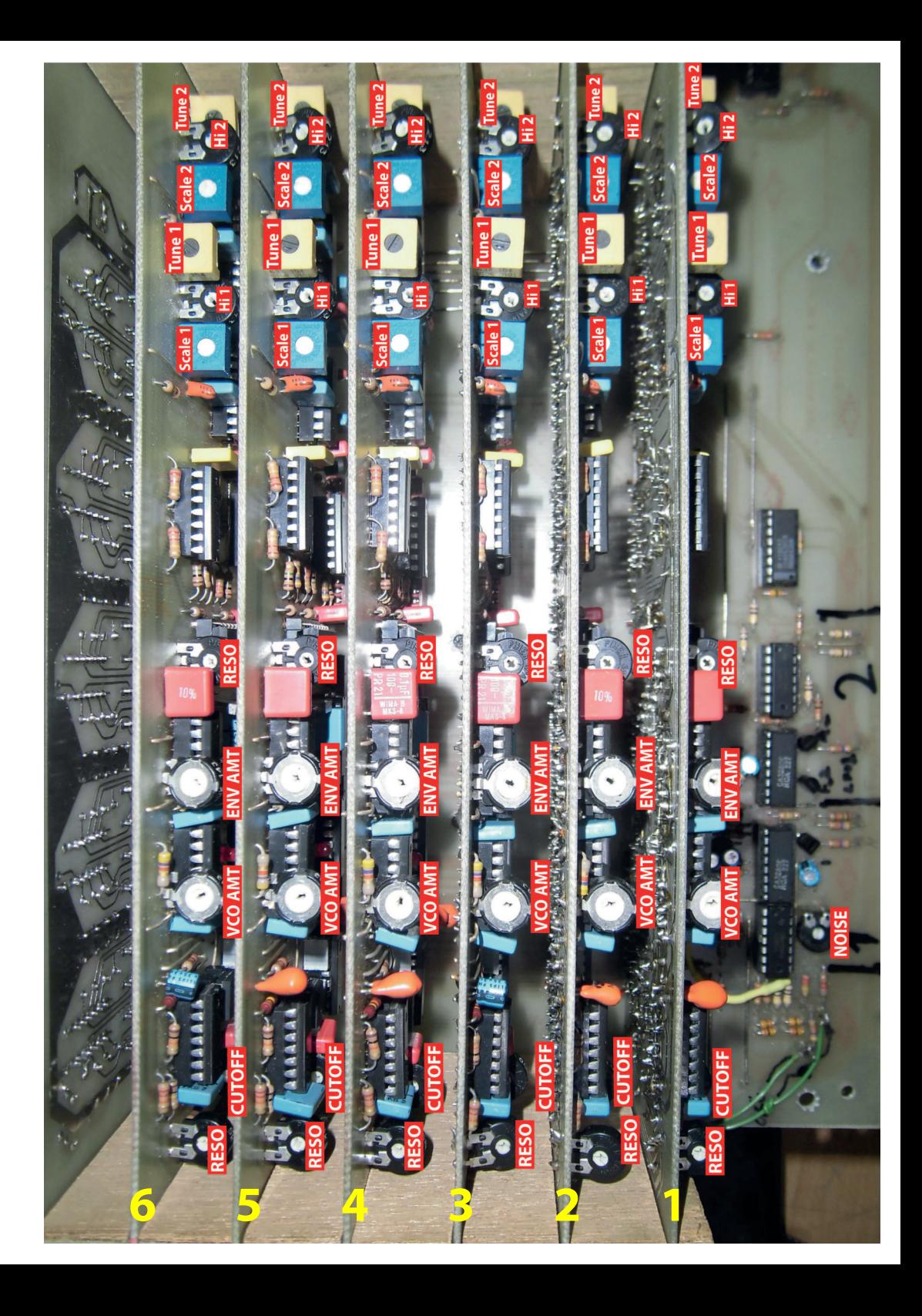